*Информатика и ИКТ*

# **Быть или не быть?**

Графический планшет в школе: да или нет

учитель Информатики и ИКТ: Шмакова

2

3

 $\overline{4}$ 

.

### **Содержание**

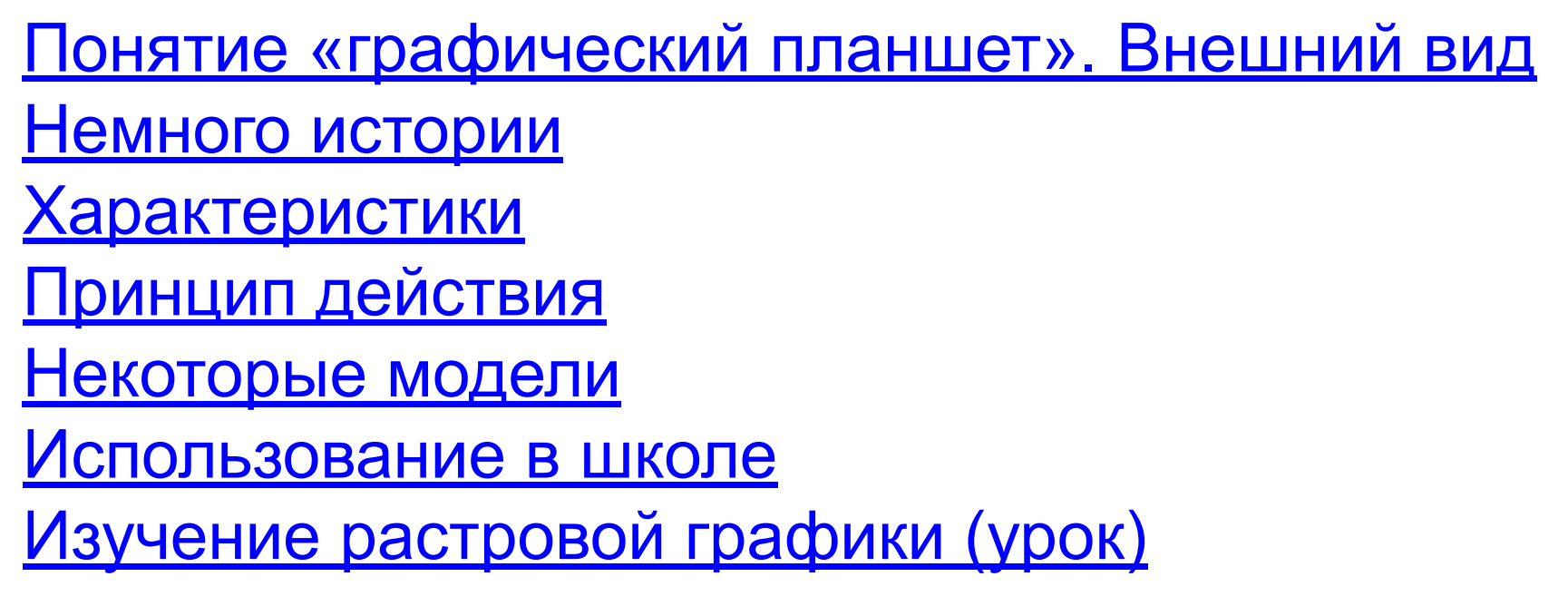

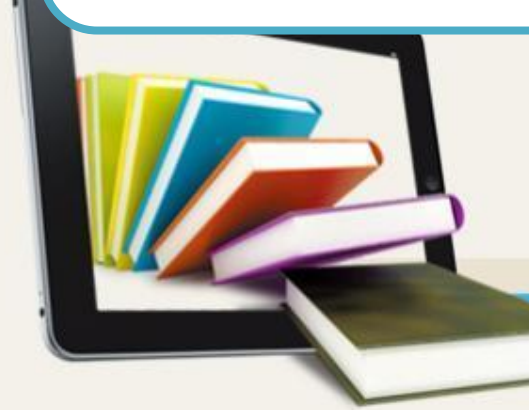

### Понятие «графический планшет

*Графический планшет* (или дигитайзер, диджитайзер, от англ. digitizer) — это устройство для ввода рисунков от руки непосредственно в компьютер. Состоит из пера и плоского планшета, чувствительного к нажатию или близости пера. Также может прилагаться специальная мышь.

### Внешний вид

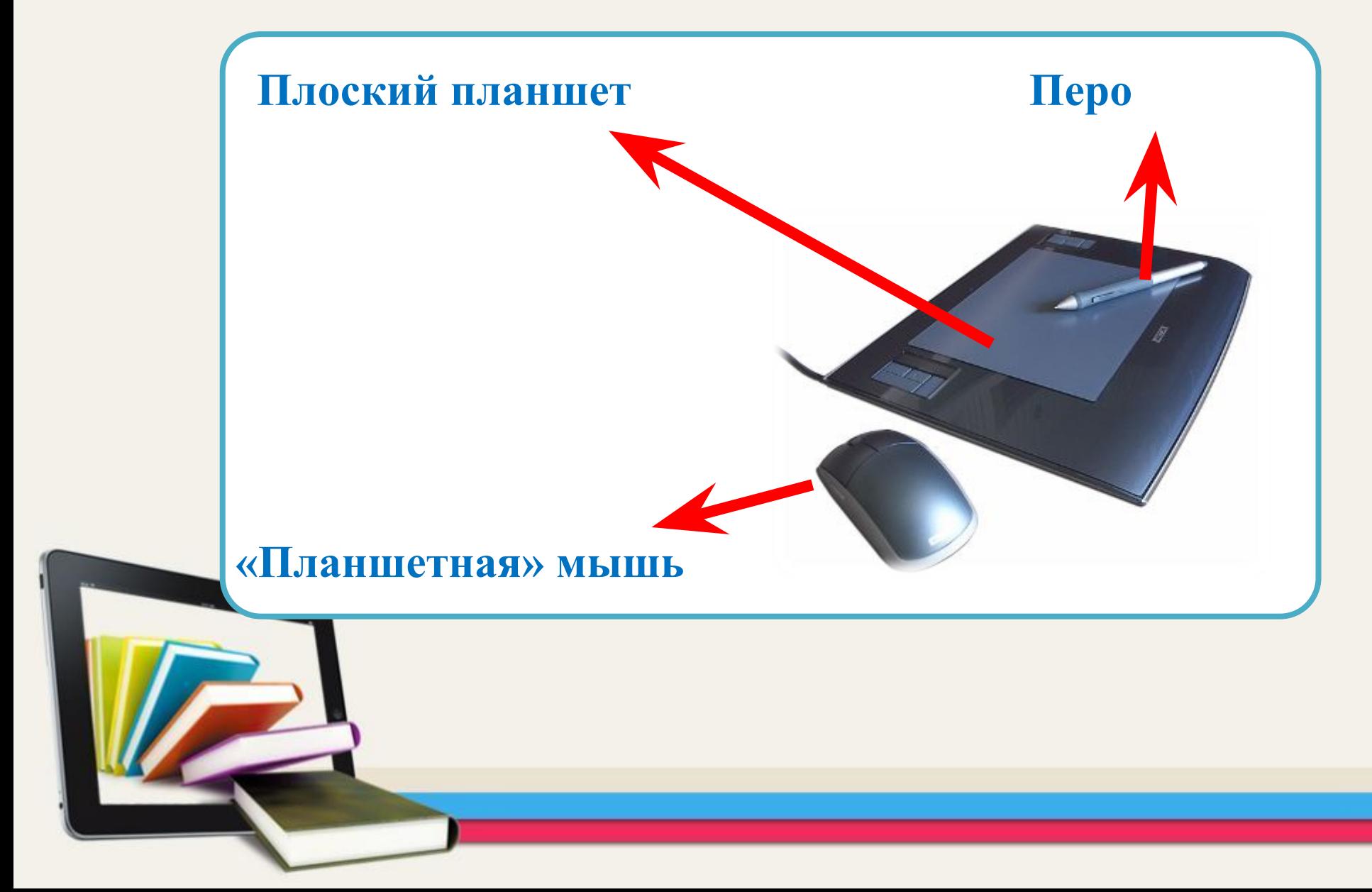

### Внешний вид

Корпус планшета обычно выполняется из пластика, и по форме чем-то напоминает коврик для мышки – такой же плоский и квадратный, но немного толще. Перо представляет собой предмет, чаще всего похожий на авторучку, только вместо чернильного стержня используется прочный полимерный наконечник.

 Совсем недавно планшет и перо были соединены без помощи кабеля (при помощи технологии Bluetooth и других стандартов радиосвязи). Разница при переходе от проводного пера к беспроводному гораздо существеннее, чем, скажем, от проводной мышки к беспроводной, ведь в случае с проводной мышкой шнур практически не мешает, а провод пера значительно ограничивает свободу пользователя.

### Немного истории

- ⚫ В 1968 году Алан Кэй создает при помощи компании Xerox детский планшет «KiddiComp». Он позволял играть в ряд игр и имеет встроенный редактор для рисования.
- ⚫ Первые планшеты работали замысловато: перо, касаясь поверхности, испускало искры, звук от которых улавливался микрофонами, расположенными вблизи. Триангуляционным методом определялось положение пера в пространстве. Такая система была сложной, дорогой и при этом ненадёжной, поскольку внешние шумы мешали точно определить положение пера.
- ⚫ Первые планшеты для потребительского рынка назывались «КоалаПэд». Хотя изначально они были созданы для компьютера Apple II, со временем «Коала» распространилась и на другие персональные компьютеры. Потом другие фирмы стали выпускать свои модели планшетов.

### Характеристики

#### Рабочая площадь:

Рабочая площадь обычно привязывается к стандартному формату бумажного листа (А7-А3). Стоимость приблизительно пропорциональна площади планшета.

#### Разрешение:

Разрешением планшета называется шаг считывания информации. Разрешение измеряется числом точек на дюйм (англ. dots per inch, dpi). Типичные значения разрешения для современных планшетов составляет несколько тысяч dpi.

#### Число степеней свободы:

Количество степеней свободы описывает число квазинепрерывных характеристик взаимного положения планшета и пера. Минимальное число степеней свободы — 2 (X и Y положения проекции чувствительного центра пера), дополнительные степени свободы могут включать давление, наклон пера относительно плоскости планшета, вращение (положение пера относительно своей вертикальной оси).

#### Genius MousePen 6x8

#### Характеристики

- $\blacktriangleright$ Рабочая область: 15.24х20.32 мм
- ▪Разрешение: 4064 линий на дюйм
- $\blacksquare$ Точность:  $N/A$
- ▪Число отсчетов в секунду: N/A
- ▪Градаций нажатия: 1024
- $\blacktriangleright$ Высота чувствительной зоны над планшетом:  $\mathbb{N}/\mathbb{A}$
- $\blacksquare$ Интерфейс: USB
- ▪Поддерживаемые ОС: MS Windows 98/ME/2000/XP
- ▪Дополнительное питание: батарейка для мыши и пера
- ▪Дополнительные функции: программируемые области-«кнопки»

+ В отличие от более ранних моделей Genius, MousePen 6x8 – полностью беспроводной комплект, и мышь, и перо снабжены автономными источниками питания, щелочными батарейками AAA. Серьезное преимущество – большая рабочая область, благодаря чему можно точно позиционировать и перо и мышку, а также совершать более аккуратные движения ими. Понравилось достаточно адекватное распознавание усилия нажатия на перо. За счет наличия в корпусах пера и мышки батарейки, ощущается приятная тяжесть в руке. Могут оказаться полезными области с программируемыми картинками- «кнопками» по периметру рабочей области планшета. Их можно запрограммировать на выполнение простейших действий в приложениях, например «открыть/закрыть», «вырезать/вставить» и т.д. Дополнительный приятный бонус – система распознавания рукописного ввода PenReader в коробке.

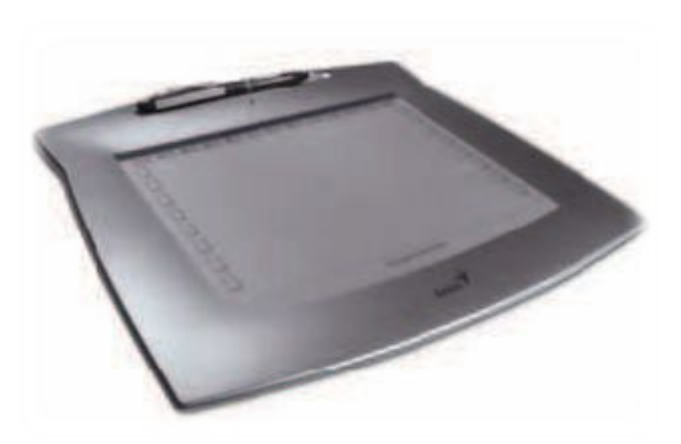

#### Trust 1200-V2 WIRELESS SCROLL TABLET

#### Характеристики

- $\blacksquare$ Рабочая область: 228x304 мм
- ▪Разрешение: 3048 lpi
- $\blacksquare$ Точность:  $N/A$
- $\blacktriangle$ Число отсчетов в секунду: N/A
- ▪Градаций нажатия: 512
- ▪Высота чувствительной зоны над планшетом: N/A
- •Интерфейс: USB
- ▪Поддерживаемые ОС: MS Windows 98SE/ME/2000/XP
- ▪Дополнительное питание: батарейки для пера и мышки
- ▪Дополнительные функции: функциональные «нарисованные» кнопки

+ Размер рабочей области этого планшета огромен: наверное, удалось бы поместить сюда все рабочие области остальных участников обзора и осталось бы еще много места! Поверхность рабочей области прозрачная и гибкая, под нее можно положить схему для калькирования или фотографию размером больше листа A4! Вдоль верхней стороны рабочей области планшета размещены небольшие кнопкиобласти, на которые можно надавливать пером и выполнять некоторые действия, такие как «удалить», «вставить», открыть какие-либо программы. Если навестись пером на любую такую клавишу, не нажимая, то на рабочем столе появится соответствующая подсказка. Верхняя часть пера выполнена из металла, в ней же скрывается источник питания, батарейка ААА, которая придает устройству дополнительную увесистость. Мышка довольно симпатичная и хорошо ложится в руку, имеет удачное колесико скроллинга. К перу прилагается два запасных наконечника

WACOM Volito (без мышки) Характеристики

- Рабочая область: 127.6х92.8 мм
- Разрешение: 1000 lpi
- Точность:  $\pm 0.5$  мм
- Число отсчетов в секунду: N/A
- Градаций нажатия: 512
- Высота чувствительной зоны над планшетом: 3 мм
- Интерфейс: USB
- Поддерживаемые ОС: MS Windows 98SE/ME/2000/XP
- Дополнительное питание: не требуется
- Дополнительные функции: прозрачная рабочая область

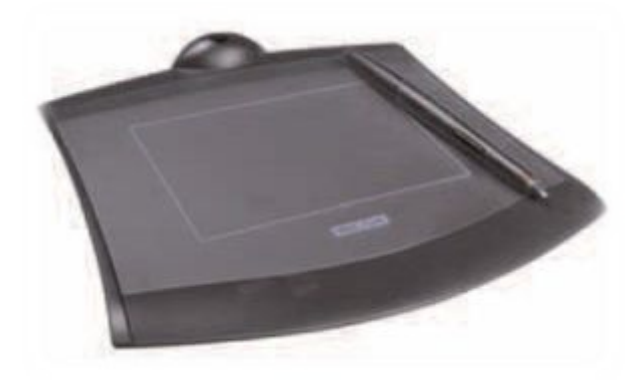

+ WACOM Volito – планшет начального уровня, у которого отсутствуют всяческие примочки для продвинутых пользователей, типа дополнительных клавиш, отсутствует даже мышка! Однако производитель предусмотрел для него, как и для других устройств WACOM, беспроводную и безбатарейную схему работы: питание перо получает с планшета при помощи индуктивной схемы. Рабочая область – прозрачная и откидывается, под нее можно положить графическую схему для калькирования. Название метода – от применявшейся в «бумажную эпоху» практики перевода чережей и схем на кальку. При этом на готовый чертеж клали полупрозрачную бумагу – кальку, и обводили имеющиеся контуры карандашом. При должной аккуратности получалось весьма неплохо. Прозрачна не только рабочая область, но и корпус планшета и ручки – пытливые умы при должном освещении смогут поближе познакомиться с начинкой устройств, не разбирая их и не теряя гарантии. В планшет встроена подставка типа «чернильница», в которую вертикально вставляется перо. Это удобно – оно всегда на виду.

#### WACOM INTUOS3 A6 Характеристики

- Рабочая область: 127x101 мм
- Разрешение: 5080 lpi
- Точность:  $\pm 0.25$  мм для пера,  $\pm 0.5$  мм для мыши
- Число отсчетов в секунду: 200
- Градаций нажатия: 1024
- Высота чувствительной зоны над планшетом: 6 мм
- Интерфейс: USB
- Поддерживаемые ОС: MS Windows 98SE/ME/2000/XP/XP64, Mac OS X, Linux
- Дополнительное питание: не требуется

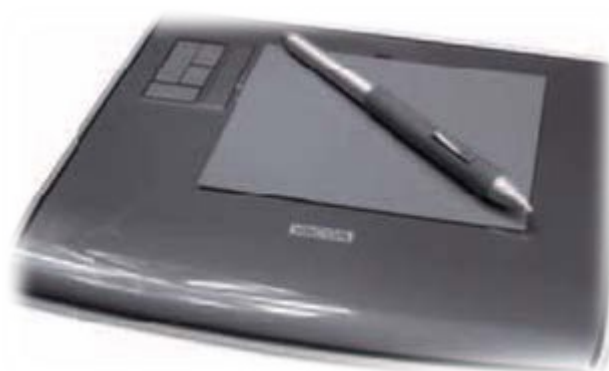

Дополнительные функции: ползунок Touch Strip, кнопки ExpressKeys, дополнительные наконечники.

+ Слева от рабочей области планшета размещены четыре программируемые кнопки ExpressKeys, по умолчанию связанные с Shift, Alt, Ctrl и Space. Наверное, многие знают, как часто приходится ими пользоваться при работе в Photoshop. Рядом с кнопками размещен «ползунок» Touch Strip, водя пальцем по которому, можно скролить текст в окне, наподобие колеса прокрутки мыши. Мышь, помимо традиционного колеса, имеет дополнительную пару кнопок, по умолчанию ассоциированных с функциями вперед-назад. Программное обеспечение позволяет назначать клавиши индивидуально для конкретного приложения. Перо отличается от соперников в лучшую сторону более эргономичной обрезиненной поверхностью. На нем, так же как и на почти всех других перьях WACOM, есть «ластик» с другого конца «ручки». Как оказалось, работает он не только в графических редакторах, но и в текстовых. Любопытно наличие трех запасных и двух специальных наконечников-«грифелей» для пера: Stroke Pen, в который встроена пружинка, благодаря чему можно точнее дозировать нажатие на перо, и Felt Pen, который в сочетании с рабочей поверхностью планшета создает иллюзию рисования маркером по бумаге.

### Использование в школе

#### В школе графические планшеты можно использовать:

- 1. На уроках изобразительного искусства, для рисования;
- 2. На уроках информатики, при изучении различных графических редакторов;
- 3. Психолог может использовать планшеты для организации совместной работы родителя и ребенка. Например:

Каждый из нас когда-то мечтал стать главным героем сказки, мультфильма, комикса или кино. Чтобы так же как и в любимом произведении сражаться с врагами или танцевать с принцем на праздничном балу, искать затонувшие сокровища или спасать домашних питомцев. Стремление подрастающего поколения подражать своим кумирам проявляется во всем. Нам хочется иметь костюм как у героя, играть в игры, созданные по мотивам любимого произведения, до бесконечности пересматривать фильм или мультик, собирать коллекцию наклеек, значков, журналов, дисков, да чего угодно — лишь бы почувствовать себя чуточку ближе к волшебному миру главного героя и стать похожим на него.

Мы предлагаем Вам и Вашему ребенку совместить приятное с полезным и превратить его или вашу общую фотографию в иллюстрацию к полюбившимся книге или мультфильму. Работать мы будем за компьютером с помощью графического планшета и любого интересного Вам графического редактора или программы для рисования.

Совместный семейный досуг позволит вам насладиться обществом друг друга и с теплом вспоминать потом эти чудесные мгновения, проведенные за столь увлекательным занятием.

#### Использование в школе

4. Рисование c помощью графического планшета полезно для ребенка с точки зрения развития воображения и абстрактного мышления, мелкой моторики руки и чувства цвета. С малых лет ребенок в игровой форме учится общению с компьютерной техникой, что пригодится ему во время обучения в школе и в дальнейшей жизни.

5. В дистанционных школах учитель может использовать планшет и сеть Интернет (телемост) для работы на уроках по изобразительному искусству.

6. Так же можно использовать планшеты на уроках русского языка и математике в начальной школе при изучении написания букв и цифр.

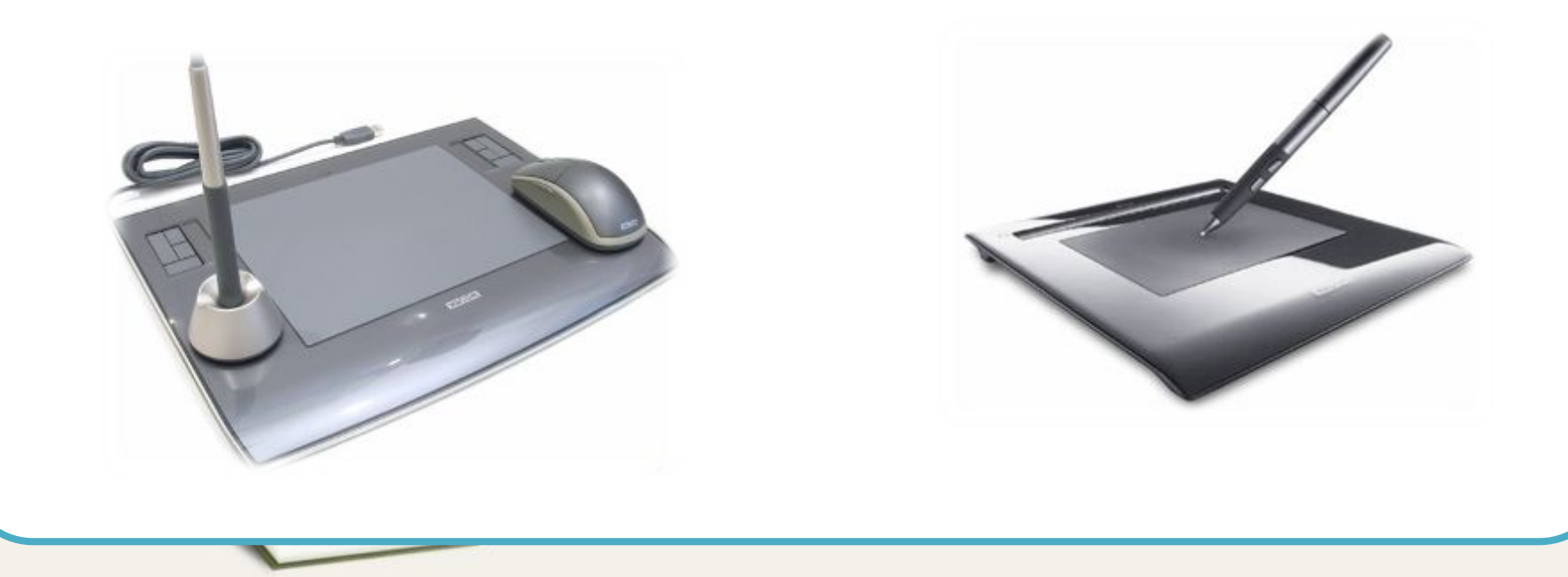

## Изучение векторной графики (урок)

Рисование при помощи графического планшета дает векторному дизайнеру ряд преимуществ, таких как, ускорение процесса создания иллюстраций, удобство рисования (пером намного удобней и привычней рисовать, чем мышкой), зависимость толщины линии от давления на перо и, наконец, создание рукотворного стиля, который делает ваши иллюстрации неповторимыми. В этом уроке мы рассмотрим, как настраивать графический планшет для удобной работы в Adobe Illustrator и настройку инструментов рисования для создания переменного контура векторных иллюстраций. Я также опишу несколько практических упражнений, которые позволят вам быстро освоить графический планшет.

## Изучение векторной графики (урок)

Чтобы приступить к практической работе откройте документ «Графический планшет. Создание контура»

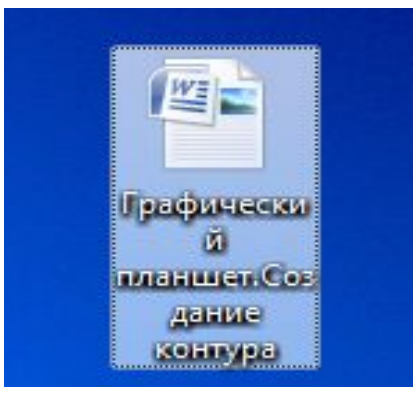

Выполняем работу последовательно, шаг за шагом. После завершения работы демонстрируем результат

# *Спасибо за внимание!*